# 福島市土砂災害 ハザードマッ

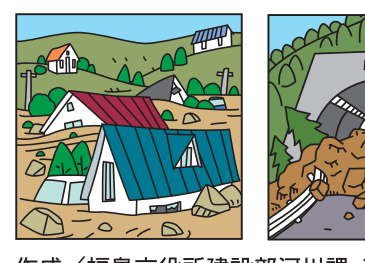

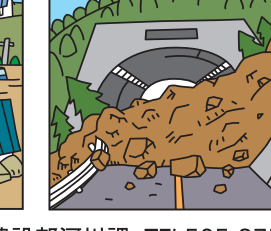

作成/福島市役所建設部河川課 TEL525-3756

土砂災害警戒区域や避難場所等の確認と非常用持出品 の準備をしておきましょう。

面观感

土砂災害警戒区域

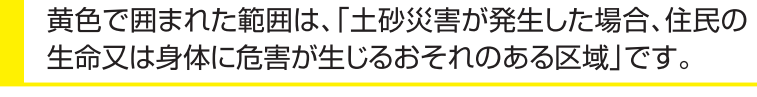

土砂災害特別警戒区域

赤色で囲まれた範囲は、「建築物に損壊が生じ、住民の生命 又は身体に著しい危害が生じるおそれのある区域」です。

土砂災害警戒区域等にお住まいの方は、大雨のときには避難が必要となる可能性がありますので、 注意してください。

#### 雨が強くなってきたら、気象情報を収集しましょう! ◎テレビやラジオ、インターネット等で気象情報を確認しましょう。 「福島市公式防災アプリ」をリニューアル。いざという時に インターネット情報 備えて、いますぐアプリをダウンロードしましょう。 福島市 お知らせ機能…気象警報や災害時の避難情報をプッシュ通知でお知らせ 同药药师 主な 公式防災アプリ します。 80 機能 …平時からハザードマップや避難所情報などを確認しておく station of the second control of the second control in the second control in the second control in the second o<br>Second control in the second control in the second control in the second control in the second control in the ことができます。また、避難所開設状況、混雑状況など、災 害時に役立つ情報の収集に活用できます。 ここからアクセス メールで避難情報や開 Dボタンを押して、気象警報や開設してい 防災と災害情報 テレビによる 福鳥市の <一ルマガジン (gg) 設している避難所などを る避難所などを確認することができます。 情報収集 登録制メール **RELESSAR** お知らせします。 NHKのデータ放送が詳細で、 市の防災ウェブサイトから事前に登録 回渡遠回 磁波

見やすい情報と思われます。 その他、市公式ライン、エックス(旧ツイッ ター)など、様々なメディアを利用し、情報 を配信しております。

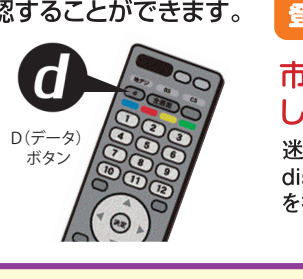

してください。 迷惑メール対策を取られている場合は、

diss-mimg@bousai.citv-fukushima.jpのアドレス を指定して受信可能な状態にしてください。

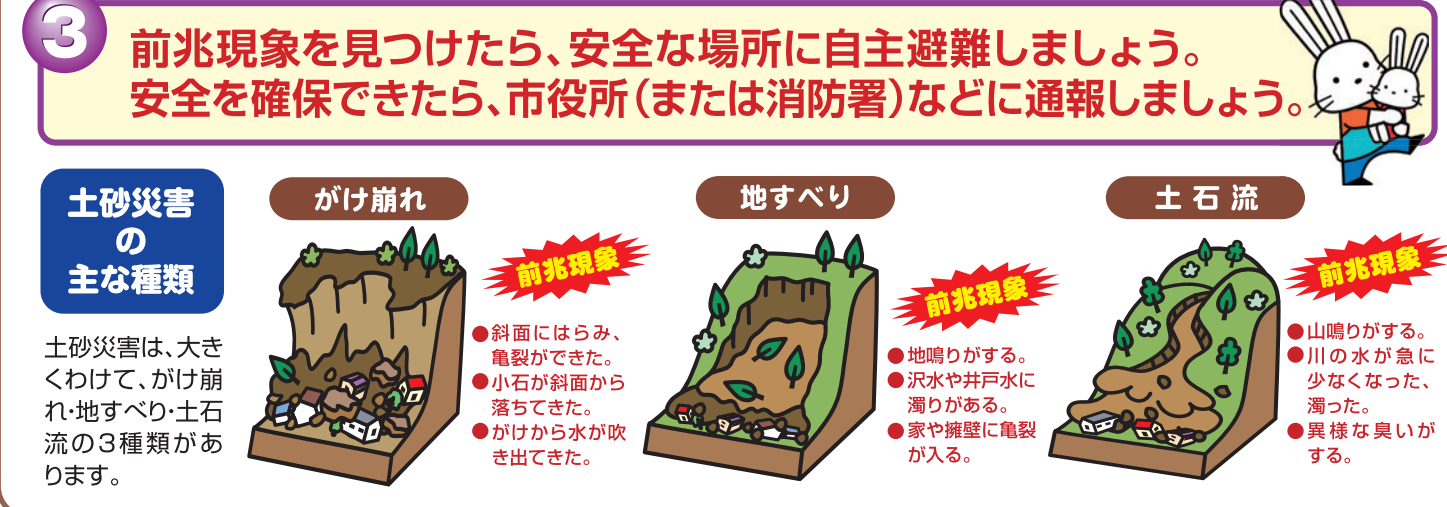

## 避難指示などの発令があったら、直ちに避難しましょう!

避難所への避難が困難な場合には、 周囲の建物より比較的高い建物(鉄 筋コンクリート等の堅固な建物)の 2階以上(斜面と反対側の部屋)に 避難するなど、生命を守る最低限の 行動をしてください。

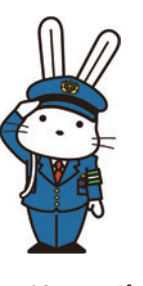

5 **DATT** 4  $BSEO$ 3 災害の  $\overline{\mathbf{2}}$ 

警戒レベル

臨時災害 ラジオ放送

万が一災害が発生した場合、市では、FMポコ (76.2MHz)を「臨時災害ラジオ放送局」と して、避難所やライフラインなど、災害に関す る緊急情報をお知らせします。

### 5 避難のときは、こんなことに気をつけましょう!

- ●避難所へ避難する場合は、他の土砂災害危険箇所や浸水想定区域(浸水するおそれがある 区域)を避けた避難経路を選択しましょう。
- ●渓流から直角方向に避難し、できるだけ渓流から離れましょう。
- ●携行品は限られたものだけ(非常用持出品)にしましょう。 ●服装は軽装とし、帽子、雨合羽、防寒用品を携行しましょう。
- ●お年寄りや障がいのある方などの避難を手助けしましょう。 また地域の皆さんにも声をかけて一緒に避難しましょう。
- ●火気の始末をし、火災が発生しないようにしましょう。 ●戸締まりをしましょう。

## 災害時の連絡と安否確認

使い方は簡単、「171」をダイヤルし、音声

案内に従って録音や再生ができます。

## ■災害用伝言ダイヤル171

で利用できます。

「災害用伝言ダイヤル171」は、被災地の方 の安否情報を音声により伝達するものです。 震度6弱以上の地震や津波、河川のはん濫などが発生 した場合などに利用可能となります。 一般電話はもちろん、公衆電話や携帯電話

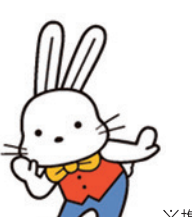

■緊急連絡先 福島市役所 (災害時の対策本部) 535-1111 福島市消防本部 534-0119 (市外局番024) 福島県県北建設事務所河川砂防課 521-2566 福島市役所各支所

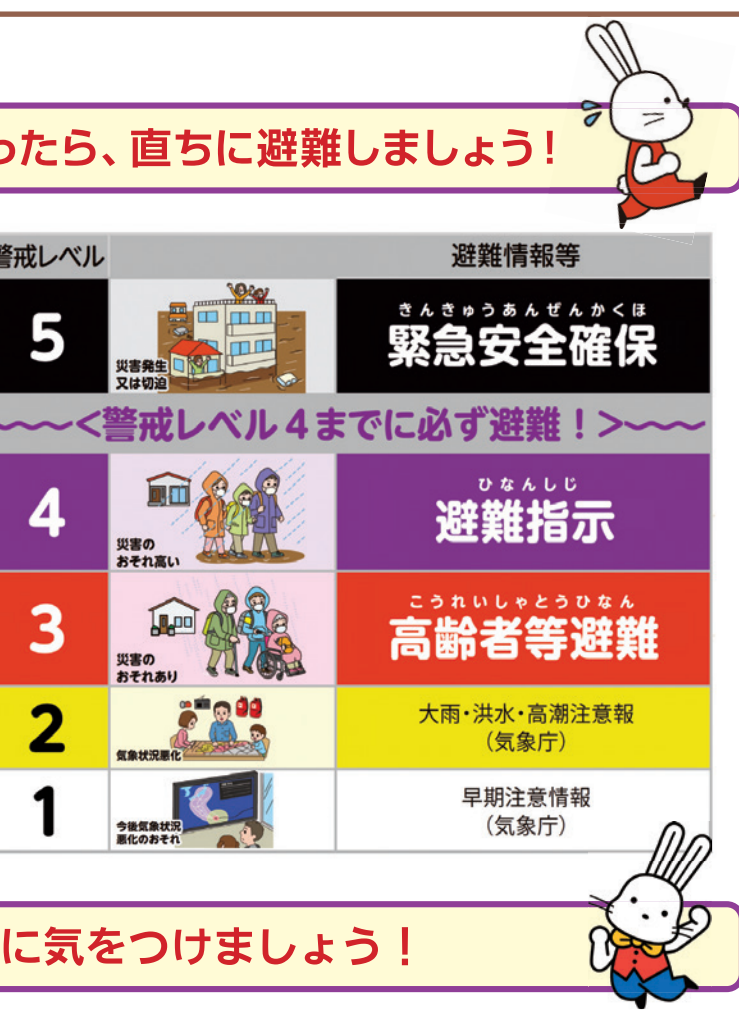

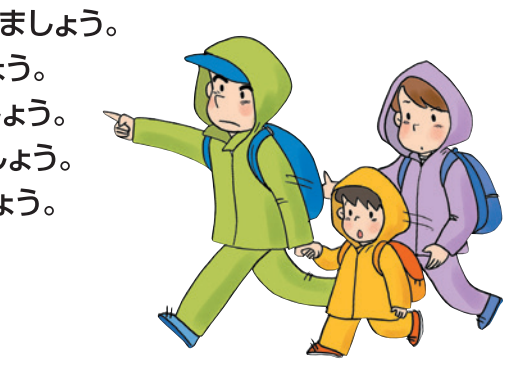

### ■災害用伝言板の使い方

あなたの携帯電話で、日本全国からご利用・ ご確認いただけます。

- ①携帯電話からインターネットヘアクセス して下さい。
- ②トップ画面に表示される「災害用伝言板」 を選択して下さい。
- 3伝言の登録の場合は「登録」を、確認の場 合は「確認」をそれぞれ選択して下さい。

※携帯電話の種類によって表示画面は違いますが、操作手順は同じです。

制作·印刷 (株)草野測器社

雨  $\overline{O}$ 時 な こど避 難  $\overline{O}$ 際 に 必 要  $\overline{\mathcal{L}}$ な  $\boldsymbol{\eta}$  $\ddot{\mathbf{\mathsf{F}}}$ 寸  $\overline{O}$  $\widehat{C}$ 家 族 全 員 が わ か  $\delta$ 場 所 に 貼  $\bigcirc$  $\overline{\textbf{C}}$ お き ま よ う